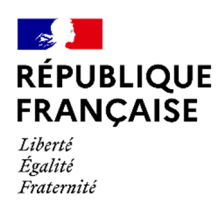

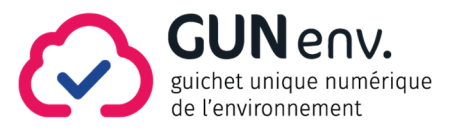

# Guide de préparation de la téléprocédure de demande d'enregistrement

### Modifications apportées au document

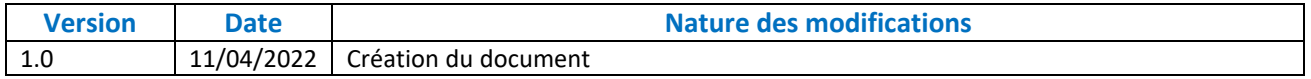

### AVERTISSEMENT

La présente téléprocédure évoluera périodiquement pour prendre en compte les modifications apportées à la réglementation ainsi que des améliorations facilitant le dépôt du dossier. L'objet de cette rubrique est d'avertir les pétitionnaires des éventuelles limites d'utilisation de la téléprocédure au regard des temps nécessaires aux développements informatiques.

### Table des matières

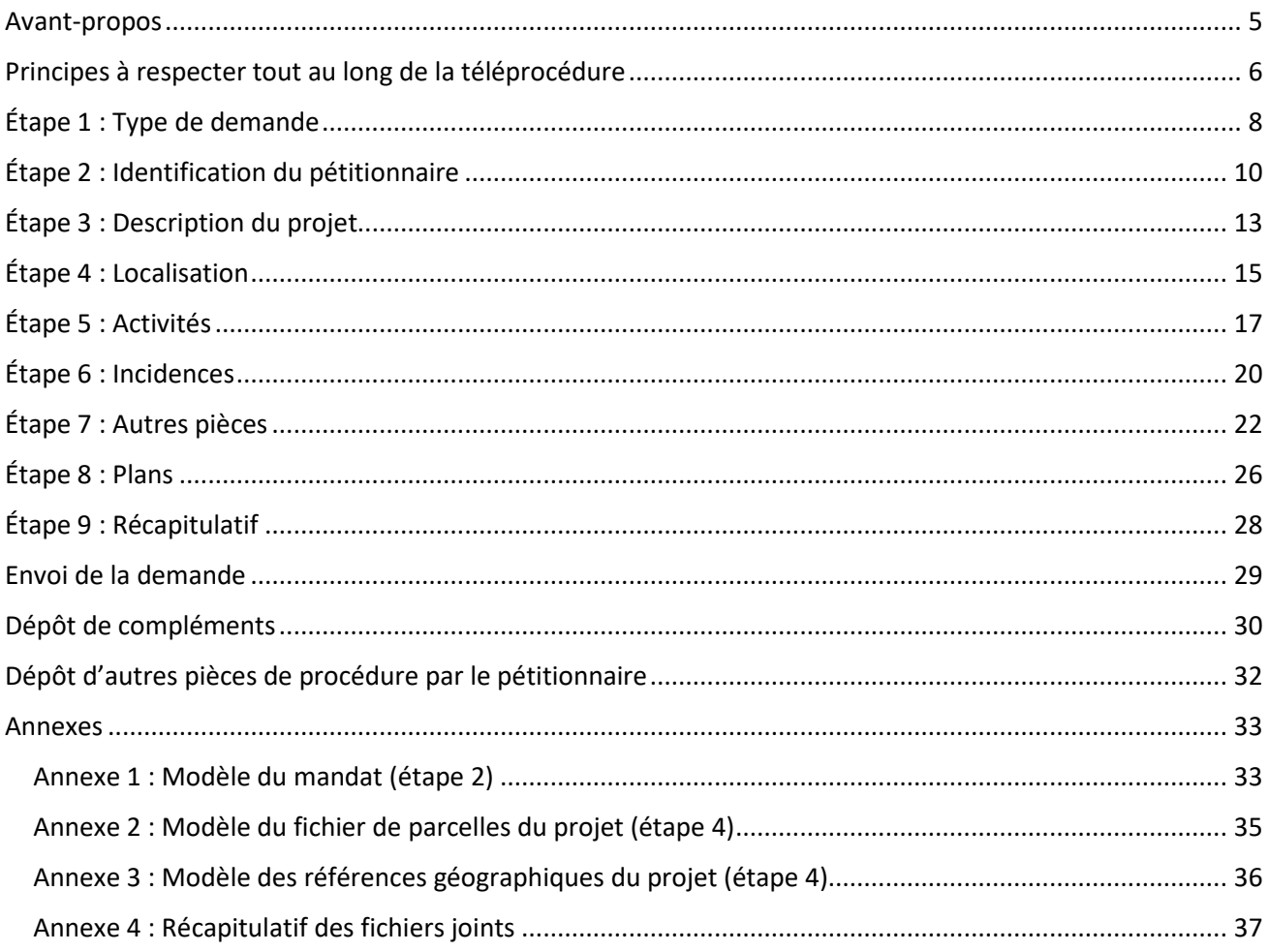

### Avant-propos

 $\blacksquare$ 

Vous envisagez le dépôt d'un dossier de demande d'enregistrement dématérialisé sur le site Entreprendre.Service-Public.fr.

Le présent guide vous permet de préparer les informations à renseigner et les fichiers à déposer au travers des neuf étapes de cette téléprocédure, structurée de façon à déposer des informations regroupées par thématique ou nature. Le dépositaire de la demande peut être soit le pétitionnaire, soit un mandataire. Pour rappel, l'AIOT est le nom donné aux Activités / Installations / Ouvrages / Travaux qui sont l'objet de votre demande. Ce guide traite aussi du dépôt des compléments et de pièces particulières demandées au pétitionnaire dans le cadre de la procédure d'enregistrement passant par le site Entreprendre.Service-Public.fr.

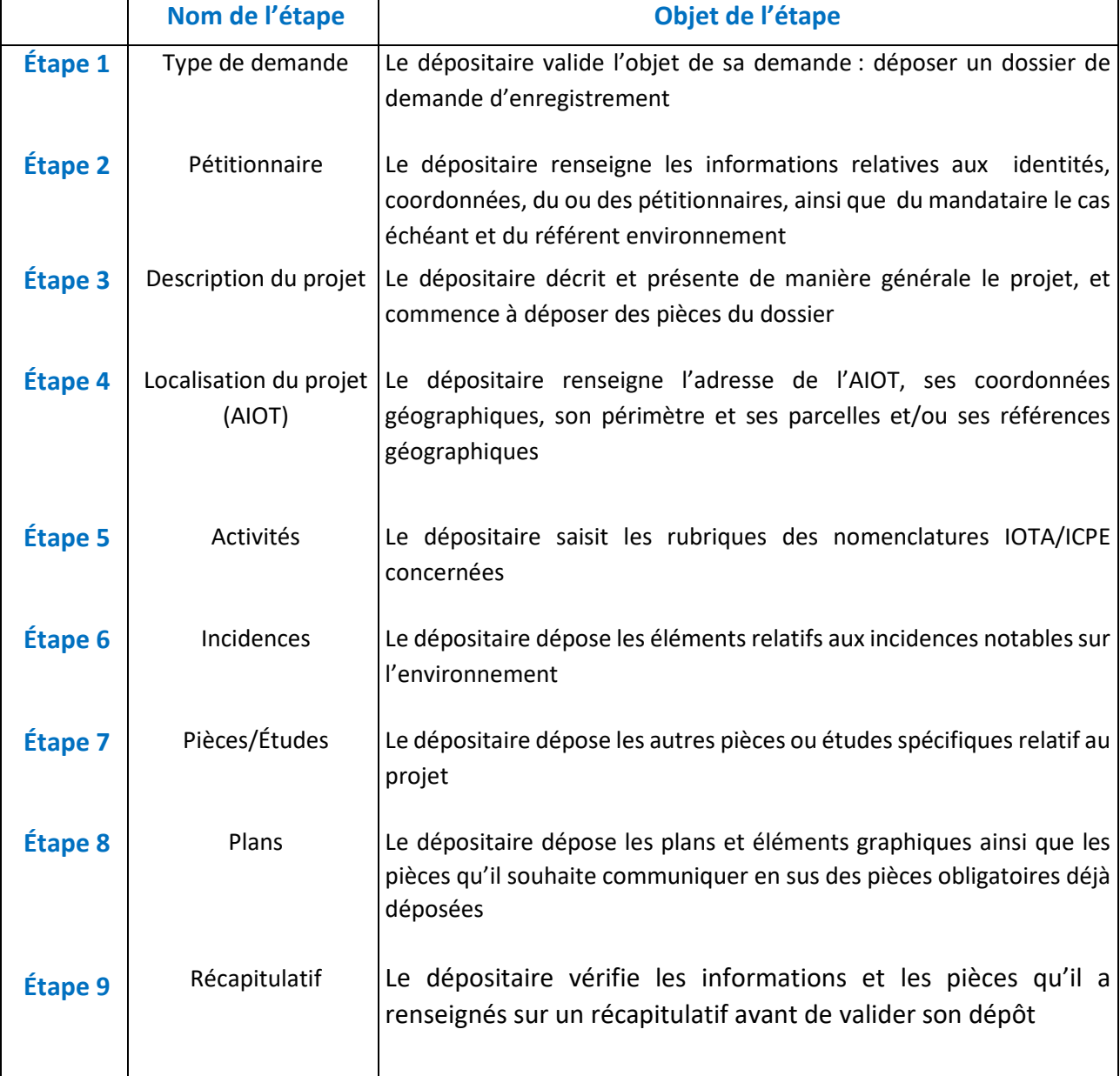

Les neuf étapes du dépôt du dossier de demande d'enregistrement sont les suivantes :

### Principes à respecter tout au long de la téléprocédure

#### **Navigation dans la téléprocédure**

Pour valider une étape de la téléprocédure, toutes les pièces et informations obligatoires (marquées d'un astérisque dans la téléprocédure) doivent être saisies. Des contrôles de cohérence sont opérés afin de s'assurer que la saisie est correcte. Comme indiqué ci-dessous (« Reprendre plus tard »), il est possible de suspendre la saisie et de la reprendre par la suite.

#### **Taille et format des fichiers**

Afin que le téléchargement du dossier soit le plus court possible, deux limites sont fixées :

• Individuellement, chaque fichier à déposer dispose d'une taille limite et d'un ou plusieurs formats imposés. Au cours de la téléprocédure, dans chaque bloc de dépôt de fichier, une bulle d'aide vous indiquera la taille maximale du fichier pouvant être déposé ainsi que les formats autorisés. Ces informations sont précisées tout au long de ce guide, pour chaque fichier sous la forme suivante :

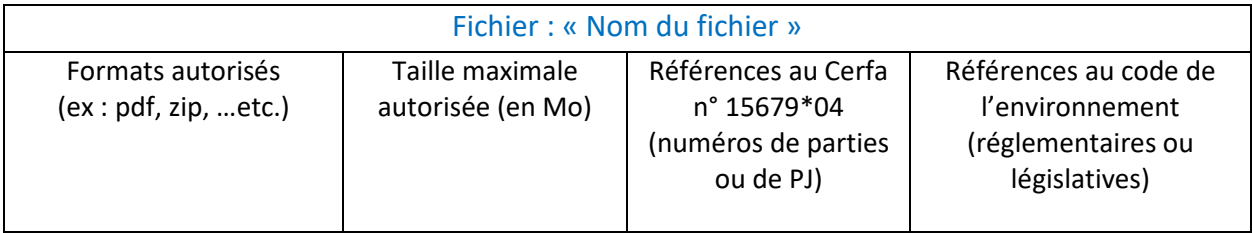

• La somme des tailles de l'ensemble des fichiers que vous déposerez ne doit pas dépasser la taille maximale de 1,5 Go. En cas de dépassement, il vous sera demandé en fin de téléprocédure de corriger en baissant la résolution des fichiers.

> **La taille maximale de la totalité des fichiers déposés ne doit pas dépasser 1,5 Go. Pensez à le vérifier avant le dépôt.**

Pour chacun des fichiers, il sera précisé si ce dernier est [obligatoire], [facultatif] ou [conditionné] à une sélection.

#### **Référence au Cerfa n° 15679\*04**

Tout au long du guide, la référence au Cerfa n° 15679\*04 relatif à la demande d'enregistrement vous sera rappelée si vous souhaitez faire la correspondance entre les deux documents.

#### **Reprendre plus tard**

A tout moment, vous pouvez suspendre le dépôt de votre dossier. Pour cela, il suffit de cliquer sur « Reprendre plus tard », puis de saisir votre adresse électronique, votre mot de passe, pour recevoir un lien qui vous permettra de reprendre votre démarche là où vous l'avez arrêtée. A compter de son démarrage, la téléprocédure est sauvegardée 30 jours maximum.

### **Vous disposez de 30 jours maximum à compter du démarrage du dépôt pour le finaliser.**

#### **Activité sur la téléprocédure**

Si vous restez plus de 30 minutes sans faire aucune action sur la téléprocédure, la page expirera et vous perdrez toutes les modifications effectuées. Si vous devez vous absenter pour 30 minutes ou plus, il est recommandé de « reprendre plus tard » la téléprocédure pour enregistrer les modifications effectuées. Une fenêtre vous avertira quelques minutes avant l'expiration du délai.

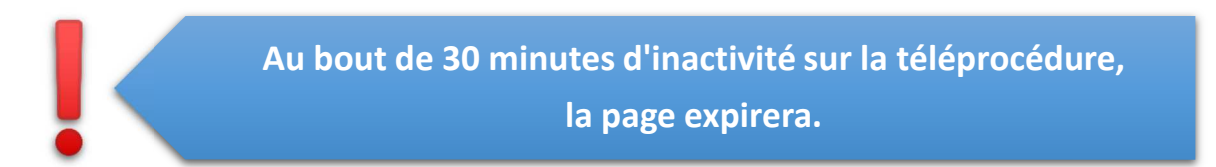

## Étape 1 : Type de demande

### Identification et orientation de la demande

**Objet :** Le dépositaire valide l'objet de son dépôt : déposer un dossier de demande d'enregistrement.

**Fichiers à joindre** : Aucun fichier n'est demandé à cette étape

#### **Numéro d'AIOT**

Vous pouvez, si l'administration vous l'a communiqué, renseigner le numéro d'AIOT. Ce numéro à 10 chiffres permet d'identifier chaque AIOT dans l'application informatique des services de l'État :

- Dans le cas où le projet constitue un nouvel AIOT (exemple : un nouveau projet), le numéro d'AIOT n'existe pas au moment où vous déposez votre dossier. Dans ce cas, cochez « Je ne connais pas mon numéro d'AIOT » ;
- Dans le cas où le projet s'insère dans un AIOT déjà existant (exemple : un entrepôt dans une entreprise déjà autorisée), le numéro d'AIOT existe et vous pouvez, si vous n'en disposez pas, le demander à votre service instructeur coordonnateur.

Si vous n'en disposez pas, cela n'empêche pas de continuer la téléprocédure. Le numéro vous sera communiqué ultérieurement par l'administration. Cochez « Je ne connais pas mon numéro d'AIOT ».

#### **Service instructeur coordonnateur en charge de votre dossier**

Vous pouvez, si vous disposez de l'information, indiquer le service instructeur coordonnateur en charge de votre dossier. Le renseigner permettra **une transmission directe du dossier dématérialisé à ce service et permettra ainsi une mise à disposition plus rapide**. Cette information n'est pas bloquante pour la suite de la téléprocédure. Si vous ne le connaissez pas, cochez « Non ».

Les services instructeurs pouvant être renseignés sont :

- o D(R)EAL, DRIEAT ou DGTM :
	- Direction (Régionale) de l'Environnement, de l'Aménagement et du Logement
	- Direction Régionale et Interdépartementale de l'Environnement, de l'Aménagement et des Transports (en Île de France)
	- Direction Générale des Territoires et de la Mer (en Guyane).
- o DD(ETS)PP, DAAF :
	- Direction Départementale (de l'Emploi, du Travail, des Solidarités et) de la Protection des Populations
	- Direction de l'Alimentation, de l'Agriculture et de la Forêt (en outre-mer).

#### **Validité des informations fournies**

**Vous devez cocher la mention :** « Je m'engage à ce que les fichiers déposés comprennent les informations réglementaires requises, dont les références sont rappelées pour chaque dépôt de fichier tout au long de la téléprocédure ».

#### **Pièces confidentielles**

**Vous devez cocher la mention :** « Je m'engage à ne déposer aucune pièce confidentielle. Ces pièces doivent être déposées directement au service instructeur coordonnateur ». Ces pièces doivent être transmises directement au service instructeur coordonnateur hors téléprocédure, en application des articles L. 512-7-1 et R. 512-46-7 du code de l'environnement.

#### **Dépôts des plans**

**Vous devez cocher la mention :** « Je prends note que tous les plans réglementaires sont déposés en fin de la téléprocédure ». Tous les plans réglementaires sont en effet à déposer à l'étape 8.

#### **Information sur un champ de commentaires en fin de téléprocédure**

A la fin de cette étape, il vous est précisé qu'à la fin de la téléprocédure, vous disposez d'un champ de commentaires permettant d'apporter à l'administration toutes les précisions que vous jugez utiles.

### Étape 2 : Identification du pétitionnaire

**Objet :** Le dépositaire renseigne les informations relatives aux identités, coordonnées, du ou des pétitionnaires, ainsi que du mandataire et du référent environnement le cas échéant.

#### **Fichiers à joindre** :

• Mandat signé par le pétitionnaire autorisant le mandataire à déposer en son nom [conditionné]. Un mandat « type » est accessible en annexe 1 du présent guide

#### **Pétitionnaire ou mandataire**

Le pétitionnaire peut mandater son bureau d'étude afin qu'il dépose le dossier dématérialisé. Dans ce cas uniquement, des informations sur les identités et coordonnées du mandataire sont à renseigner et un fichier « Mandat signé par le pétitionnaire vous autorisant à déposer le dossier en son nom » doit être déposé.

#### **Mandataire**

Le mandataire renseignera les informations suivantes à son sujet :

- SIRET : afin de pré-remplir le formulaire automatiquement, le renseignement du SIRET du mandataire est demandé. Ce numéro de SIRET est obligatoire. Les informations pré-complétées peuvent cependant être modifiées en tant que de besoin
- Le nom de l'organisme
- Le nom, le prénom et la fonction de la personne en charge du dossier
- Au moins un numéro de téléphone portable ou fixe de la personne en charge du dossier
- L'adresse électronique de la personne en charge du dossier.

Caractéristiques du fichier à déposer (modèle en annexe 1) :

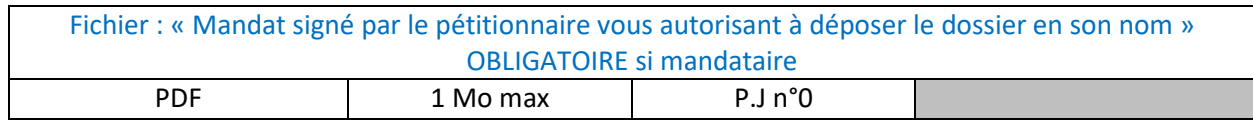

#### **Pétitionnaire(s)**

Des informations sur l'identité et les coordonnées du pétitionnaire sont demandées, conformément à l'alinéa 1° de l'article R. 512-46-3 du code de l'environnement.

Les informations demandées sont différentes selon que le pétitionnaire est une personne morale (entité juridique) ou une personne physique (individu).

#### **Personne physique**

Si le pétitionnaire est une personne physique, les informations demandées sont les suivantes :

• L'adresse physique de la personne physique : en France ou à l'étranger

- o Si l'adresse est en France :
- o Si l'adresse est située à l'étranger : au moins le pays, le numéro de voie et nom de la voie ou le {lieu-dit / boîte postale}, et la localité
- Le sexe et la date de naissance de la personne physique
- Eventuellement le n°SIRET (avec ses 14 caractères)
	- o Afin de pré-remplir le formulaire, le renseignement du SIRET de la personne physique (au cas où il en dispose) est demandé. La non-saisie de cette information n'est pas bloquante pour la suite de la téléprocédure
- Le nom et le prénom de la personne physique
- L'adresse avec le code postal et la commune ainsi qu'au moins un {numéro et libellé de voie} ou un {lieu-dit / boîte postale / commune déléguée} et les éventuels compléments de l'adresse
- Au moins un numéro de téléphone portable ou fixe de la personne physique
- L'adresse électronique de la personne physique.

Si la personne physique ne souhaite pas que ses nom(s) et prénom(s) apparaissent dans les informations accessibles au grand public, elle peut l'indiquer en cochant une case (à savoir "Dans l'hypothèse où ces données seraient mises en ligne, je souhaite qu'elles soient anonymisées"). Il conviendra d'en transmettre les raisons à l'inspection de l'environnement.

#### **Personne morale**

Si le pétitionnaire est une personne morale, les informations demandées sont les suivantes :

- Précision concernant le pays où se situe le siège social : en France ou à l'étranger
	- o Si je coche la France
		- Le SIRET est obligatoire avec ses 14 caractères : afin de pré-remplir le formulaire, le renseignement du SIRET de la personne morale est demandé
		- **La dénomination ou raison sociale**
		- **La forme juridique**
		- L'adresse avec le code postal et la commune ainsi qu'au moins un {numéro et libellé de voie} ou un {lieu-dit / boîte postale / commune déléguée} et les éventuels compléments de l'adresse.
	- o Si je coche l'étranger
		- La dénomination ou raison sociale
		- **La forme juridique**
		- Le pays
		- L'adresse avec le code postal et la commune ainsi qu'au moins un {numéro et libellé de voie} ou un {lieu-dit / boîte postale / commune déléguée} et les éventuels compléments de l'adresse.
- Concernant les identités et coordonnées du signataire de la demande :
	- o Le nom, le prénom et la qualité
	- o Au moins un numéro de téléphone portable ou fixe
	- o L'adresse électronique.
- Concernant les identités et coordonnées du référent environnement du pétitionnaire en charge du dossier : *le référent environnement du pétitionnaire est habituellement le contact principal de l'administration pour toutes les questions réglementaires et techniques* 
	- o Le nom, le prénom et la fonction
	- o Au moins un numéro de téléphone portable ou fixe
	- o L'adresse électronique.

#### **Adresse électronique d'échange avec l'administration**

**Dans tous les cas, une adresse électronique d'échange entre les services du pétitionnaire et de l'administration doit être renseignée : elle sera utilisée pendant et après l'instruction dans le cadre de ces échanges.** 

**Les demandes de compléments, de réponse au contradictoire ou autres seront demandées via ce courriel d'échange.** 

**Lorsque la téléprocédure est initiée via le site Entreprendre.Service-Public.fr, les réponses aux demandes cidessus seront obligatoirement déposées sur le site Internet précité, en cliquant sur un lien tel que présenté dans la brochure de communication sur la téléprocédure (également accessible sur le site Entreprendre.Service-Public.fr).** 

> **Cette adresse électronique d'échange doit être renseignée avec soin puisqu'elle sera utilisée par l'administration pour communiquer avec le pétitionnaire et l'informer de l'état d'avancement de la procédure.**

# Étape 3 : Description du projet

**Objet :** Le dépositaire décrit et présente de manière générale le projet, et commence à déposer des pièces du dossier.

#### **Pièces à joindre** :

- Description du projet [obligatoire]
- Document justifiant de la conformité des prescriptions réglementaires [obligatoire] + pièces annexes [facultatif]
- Sollicitation d'aménagement aux prescriptions générales applicables à l'installation [facultatif]
- Comptabilité aux documents d'urbanisme [obligatoire]

#### **Nom du projet**

Renseigner le nom du projet qui permettra à l'administration et au pétitionnaire de disposer d'un nom « unique » pour les échanges futurs. Il n'y a pas de formatage particulier, il est inutile de répéter le nom du pétitionnaire.

*Exemples :* Unité de fabrication de xylène, Installation de stockage de pneumatiques

#### **Description précise du projet**

Le pétitionnaire dépose à cette étape le fichier suivant :

#### Fichier : « Document décrivant votre projet » **OBLIGATOIRE**

Ce fichier présente la description du projet incluant ses caractéristiques physiques et les éventuels travaux de démolition et de construction. Il est opportun de décrire les procédés de fabrication et matières utilisées.

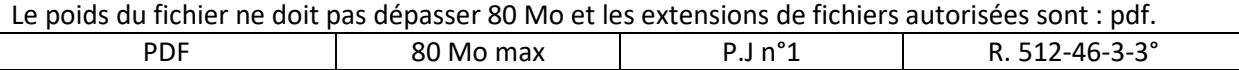

#### **Respect des prescriptions générales**

Le pétitionnaire dépose à cette étape les fichiers suivants :

Fichier : « Document justifiant le fonctionnement des installations en conformité avec les prescriptions générales édictées par l'arrêté ministériel » **OBLIGATOIRE** 

Ce fichier présente la justification que l'installation fonctionnera en conformité avec les prescriptions générales édictées par l'arrêté ministériel en application de l'article R. 512-46-4-8° du code de l'environnement.

Le document présente notamment les mesures retenues et les performances attendues par le demandeur pour garantir le respect de ces prescriptions.

Le poids du fichier ne doit pas dépasser 30 Mo et les extensions de fichiers autorisées sont : pdf.

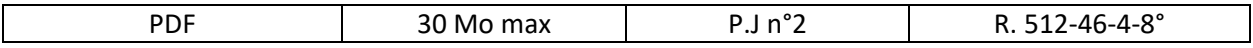

Ajout de fichier : il est également possible d'ajouter des pièces annexes nécessaires pour justifier de cette conformité.

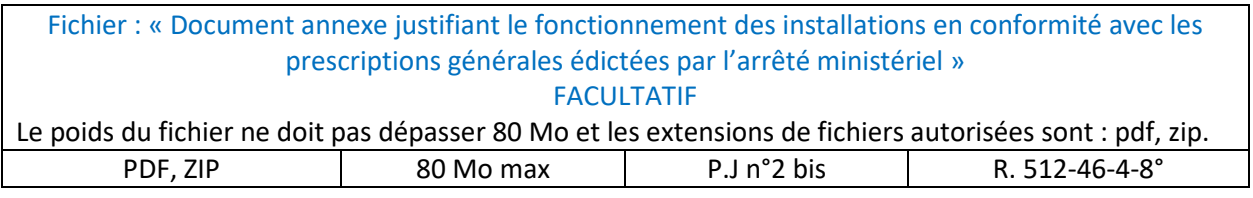

#### **Sollicitation d'un aménagement aux prescriptions générales applicables à l'installation** :

Il est demandé si le pétitionnaire souhaite solliciter un aménagement des prescriptions générales applicables à l'installation conformément à l'article R. 512-46-5 du code de l'environnement.

• Si oui : ajouter un document indiquant l'importance, la nature et la planification des aménagements demandés.

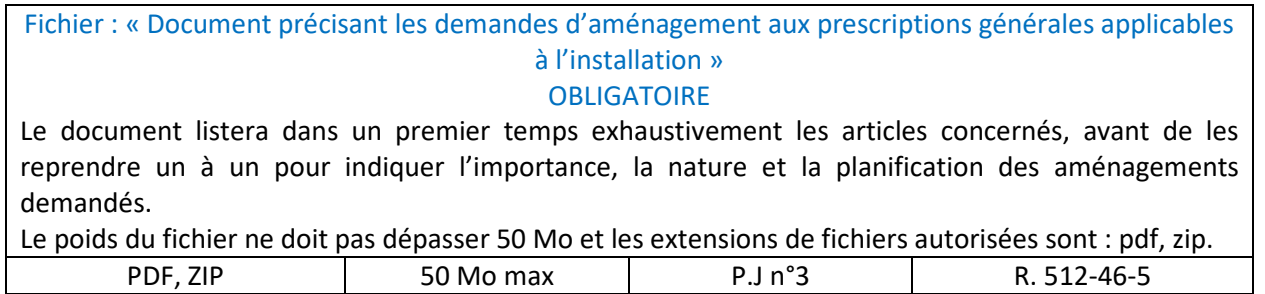

• Si non : passage aux champs suivants.

#### **Comptabilité aux documents d'urbanisme**

Le pétitionnaire dépose à cette étape le fichier suivant :

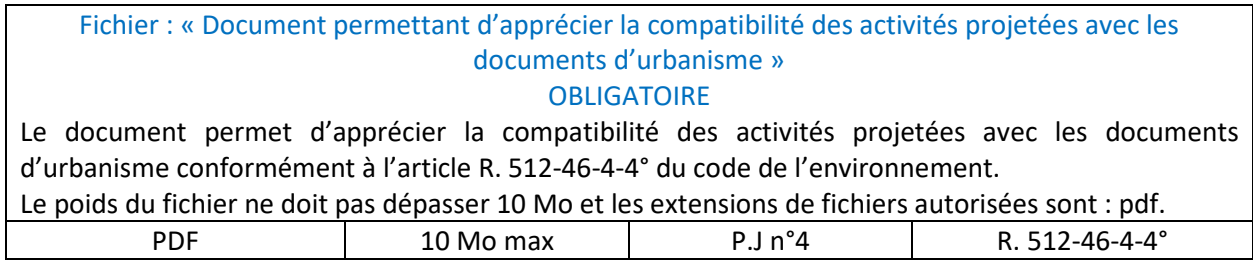

## Étape 4 : Localisation

**Objet :** Le dépositaire renseigne l'adresse de l'AIOT, ses coordonnées géographiques, son périmètre et ses parcelles et/ou ses références géographiques.

#### **Fichiers à joindre** :

- Parcelles géographiques [conditionné]
- Géolocalisation du périmètre du projet [facultatif]

Pour rappel, les plans doivent être déposés à l'étape 8 de la téléprocédure : l'étape 4 permet seulement de localiser le projet de différentes manières.

#### **Adresse de l'AIOT**

Il est obligatoire pour l'administration de disposer de l'adresse de l'AIOT (là où se concrétise le projet), en complément de celle indiquée pour le pétitionnaire (souvent celle du siège social pour les personnes morales).

> **Avertissement : le département renseigné dans l'adresse de l'AIOT doit être celui du service qui instruira le dossier. Cela est notamment particulièrement important lorsque l'AIOT couvre plusieurs départements, pour le choix de l'adresse.**

Si l'adresse de votre AIOT n'est pas proposée : il convient de cocher la case idoine.

Remarque : Si votre adresse n'est pas proposée dans la liste déroulante associée, vous pouvez la saisir librement en cochant cette case. Attention dans ce cas, vous ne pourrez pas bénéficier de la géolocalisation automatique (calcul des coordonnées).

Il convient alors de saisir : L'adresse avec le code postal et la commune ainsi qu'au moins un {numéro et libellé de voie} ou un {lieu-dit} et les éventuels compléments de l'adresse.

Pour certains AIOT, le repérage de l'AIOT par une adresse est plus subjectif mais cependant nécessaire pour l'application informatique de l'Etat.

Pour un projet interdépartemental : renseigner obligatoirement une adresse dans le département du service instructeur du dossier, c'est-à-dire celui où doit être réalisée la plus grande partie du projet (article R. 512-46- 1 du code de l'environnement), ou pour Paris, celui pour lequel le préfet est compétent.

#### **Géolocalisation du projet**

Le dépositaire doit préciser différentes informations :

- n°1 : coordonnées géographiques du projet (obligatoire)
- n°2 : parcelles du projet (obligatoire)
- n°3 : périmètre du projet (facultatif).
- ⇒ Information n°1 : coordonnées géographiques du projet, il est demandé de préciser les coordonnées X et Y (projection Lambert 93) du projet

Les coordonnées X et Y doivent correspondre au positionnement suivant :

- o Pour un projet de site industriel ou assimilé : au portail principal d'accès au site
	- o Pour un projet linéaire : au milieu du linéaire
	- o Pour un projet surfacique : au centroïde du projet.

Il est également possible de sélectionner la case « Récupérer les coordonnées géographiques à partir de l'adresse ». Ainsi, les coordonnées X et Y s'incrémente automatiquement à partir de l'adresse du projet saisi précédemment.

⇒ Information n°2 : parcelles du projet, il est nécessaire de déposer un fichier avec les parcelles concernées

Le pétitionnaire dépose à cette étape le fichier suivant :

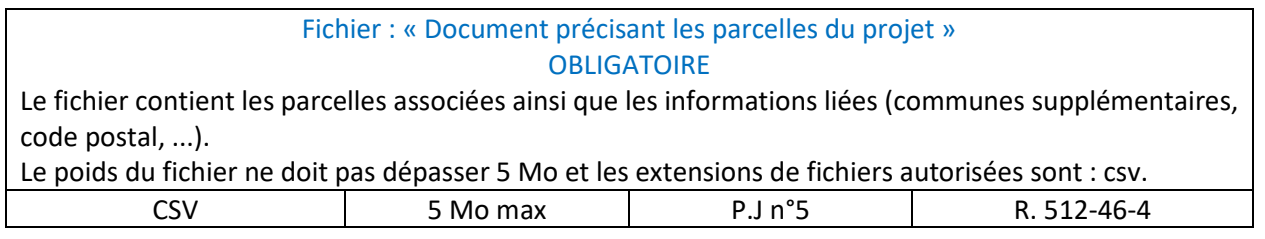

#### ⇒ Information n°3 : périmètre du projet, il est possible de déposer des éléments liés au périmètre du projet

Le pétitionnaire peut déposer à cette étape le fichier suivant :

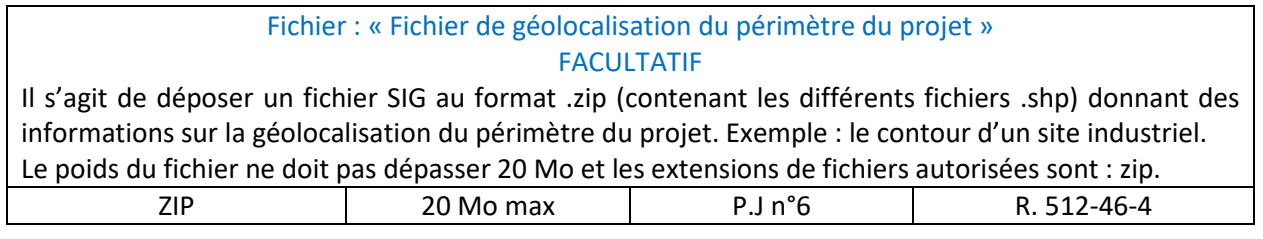

# Étape 5 : Activités

**Objet :** Le dépositaire renseigne les éléments relatifs aux activités du projet, ainsi que les rubriques des nomenclatures IOTA/ICPE et/ou les rubriques de l'évaluation environnementale concernées.

**Fichiers à joindre** : Aucun fichier n'est demandé à cette étape.

L'ensemble de cette étape doit être renseigné avec beaucoup d'attention car les informations renseignées sur les activités vont **conditionner les fichiers demandés aux étapes suivantes.** Ainsi, une modification de l'étape "Activité" risque de modifier les étapes suivantes.

#### **Régularisation**

Il est demandé de préciser si cette demande d'enregistrement est une régularisation, c'est-à-dire si elle intervient après le début des travaux ou des activités ou après l'exploitation des installations ou des ouvrages pour lesquels l'autorisation simplifiée est demandée.

#### **Connexité de rubriques IOTA vis-à-vis des activités soumises à enregistrement**

Le pétitionnaire doit préciser si des rubriques IOTA sont connexes à l'installation classée ou dont la proximité est de nature à en modifier notablement les dangers ou inconvénients (conformément à l'article L. 512-7-I bis du code de l'environnement).

Si oui, il est demandé de cocher le ou les cases en fonction de l'existence de rubrique(s) IOTA soumise(s) à autorisation ou déclaration.

#### **Tableau des rubriques des nomenclatures ICPE ou IOTA**

A cette étape, il faut remplir le tableau des rubriques en saisissant le ou les rubriques :

- E (enregistrement) ICPE, D (déclaration) ou DC (déclaration avec contrôle périodique) ICPE
- Et éventuellement (si concerné) A (autorisation) IOTA et/ou D (déclaration) IOTA en cas de connexité.

Ce tableau se présente sous la forme suivante (exemples IOTA et ICPE dans les lignes) :

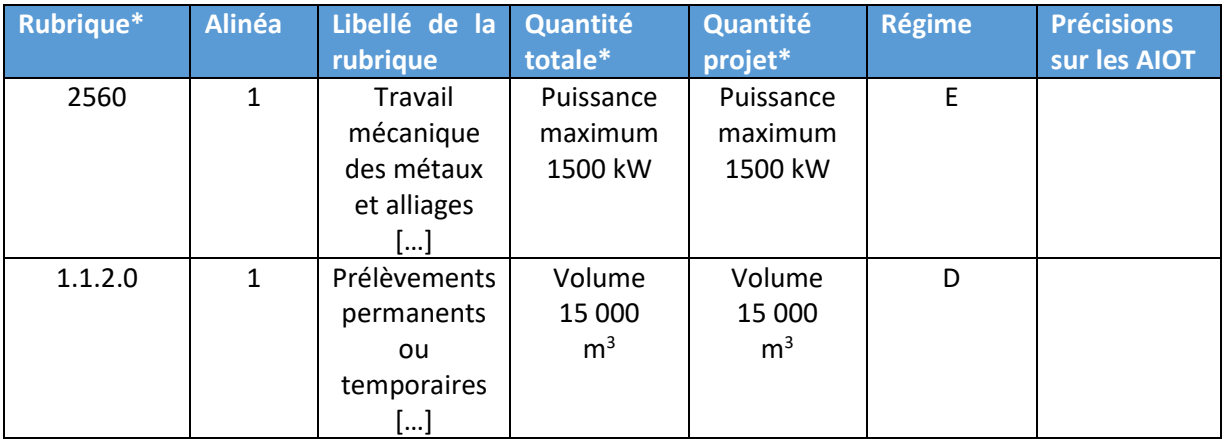

Afin de disposer d'une situation actualisée pour l'ensemble du site, il est demandé au pétitionnaire de renseigner toutes les rubriques ICPE et IOTA relatives à son site :

- Celles déjà autorisées et non modifiées
- Celles déjà autorisées et modifiées (diminution ou augmentation)
- Celles qui sont nouvelles.

Veillez à renseigner par ordre de régime décroissant les rubriques dans le tableau. Pour chaque rubrique ICPE ou IOTA à renseigner dans le tableau, il est demandé :

- De sélectionner le numéro et le libellé de la rubrique : en commençant à écrire le numéro ou le libellé de la rubrique, vous pourrez choisir parmi une liste de propositions de rubriques
- De choisir l'alinéa de la rubrique concerné en veillant à ce que les seuils sur les quantités soient cohérents avec la quantité totale sur l'AIOT
- De renseigner la quantité totale sur l'ensemble de l'AIOT sur laquelle les seuils de régime s'appliquent (par exemple : 1000 m<sup>2</sup>, 200 000 m<sup>3</sup>/an, 8 t/an, ...etc.). Il s'agit de la quantité « totale site », c'est-àdire englobant à la fois les quantités déjà autorisées et les quantités du projet faisant l'objet de la présente demande. Pour les rubriques « activité, sans seuil, aucune quantité n'est à saisir (un correctif est en cours : si une quantité vous est demandée, veuillez renseigner 1 dans ces champs pour valider la rubrique)
- De renseigner la quantité du projet qui fait l'objet de la présente demande d'enregistrement. La quantité projet ne peut qu'être inférieure (en cas de modification) ou égale (en cas de nouvelle rubrique) à la quantité totale. Elle est positive en cas d'extension, nulle si le projet n'impacte pas la quantité, négative en cas de réduction
- De renseigner des précisions sur les AIOT, notamment sur la partie de l'AIOT concernée si cela est nécessaire. Par exemple, si une même rubrique est utilisée plusieurs fois, notamment pour distinguer son utilisation en phase travaux et en phase d'exploitation ou pour donner des précisions sur le type ou la quantité d'installation, il est très recommandé de l'indiquer pour une meilleure compréhension du tableau.

La confidentialité des données relatives aux données 47xx est prise en compte : les données sont normalement saisies par le pétitionnaire, mais le fichier de synthèse, diffusé avec le dossier de consultation du public, masquera les quantités totale et projet, ainsi que les précisions apportées sur la rubrique.

- *Exemples :* 

• *Exemple 1 : augmentation de la quantité sur une rubrique pour un AIOT déjà existant*  Quantité déjà autorisée = 10 tonnes. L'extension objet du projet est de +5 tonnes. "Quantité totale" = 15 tonnes "Quantité projet" = 5 tonnes

• *Exemple 2 : réduction de la quantité sur une rubrique pour un AIOT déjà existant*  Quantité déjà autorisée =  $100 \text{ m}^3$ . Le projet fait baisser le volume de la rubrique de 10  $m<sup>3</sup>$ " Quantité totale" =  $90 \text{ m}^3$ " Quantité projet" = **-**10 m3

- *Exemple 3 : nouveau projet ou première utilisation de la rubrique sur l'AIOT*  Quantité déjà autorisée = nulle Le projet correspond à un volume de 10  $m<sup>3</sup>$ " Quantité totale" =  $10 \text{ m}^3$ " Quantité projet" =  $10 \text{ m}^3$ 
	- *Exemple 4 : pour les AIOT déjà existants non modifiés dans le cadre du projet. Le projet n'impacte pas la quantité de la rubrique*
- Quantité déjà autorisée =  $100 \text{ m}^3$
- " Quantité totale" =  $100 \text{ m}^3$
- " Quantité projet" =  $0 \text{ m}^3$

Il sera vérifié dans le tableau :

- Si les quantités totales renseignées correspondent bien aux seuils de l'alinéa sélectionné
- Si la quantité projet est bien inférieure ou égale à la quantité totale
- Si les régimes indiqués dans le tableau correspondent aux informations sur l'enregistrement renseignées précédemment.

Pour rappel :

- La nomenclature IOTA (loi sur l'eau) est accessible via le lien : <https://aida.ineris.fr/consultation\_document/10349> et est annexée à l'article R. 214-1 du code de l'environnement
- La nomenclature ICPE est accessible via le lien : <https://aida.ineris.fr/liste\_documents/1/18023/1>.

#### *[Référence Cerfa n° 15679\*04 : parties 4.3 et 4.4]*

#### **Tableau des rubriques de la nomenclature évaluation environnementale**

Si votre projet est soumis à des rubriques de la nomenclature évaluation environnementale (R. 122-2 du code de l'environnement), il vous est demandé de renseigner ces rubriques dans un tableau sous la forme suivante :

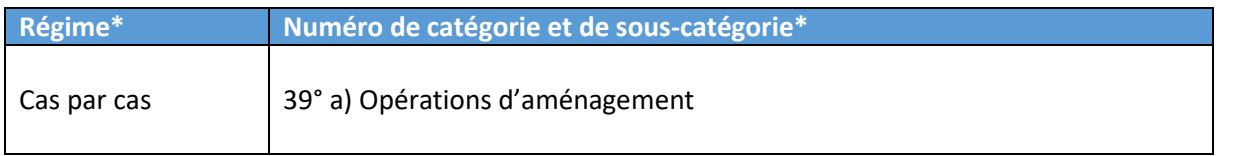

Pour chaque sous-catégorie à renseigner dans le tableau, il faudra d'abord choisir le régime, « Systématique » ou « Cas par cas », puis sélectionner une sous-catégorie parmi les propositions de la liste déroulante.

Pour rappel, la nomenclature évaluation environnementale est annexée à l'article R. 122-2 du code de l'environnement.

# Étape 6 : Incidences

#### **Examen des incidences notables du projet sur l'environnement**

**Objet :** le dépositaire dépose les éléments relatifs aux incidences notables du projet sur l'environnement ainsi que les documents associés.

#### **Fichiers à joindre** :

- Dispense d'évaluation environnementale [conditionné, si concerné]
- Document relatif aux incidences notables sur l'environnement [conditionné]
- Pièce(s) annexe(s) décrivant les incidences notables sur l'environnement Annexes de l'étude d'impact [conditionné]
- Descriptif de l'évaluation des incidences Natura 2000 [conditionné, si concerné]

#### **Existence d'une demande cas par cas déposé en amont**

Le pétitionnaire doit préciser si une demande de cas par cas a été déposée en amont du dépôt de dossier d'enregistrement (articles R. 122-2 et 122-3 du code de l'environnement).

Si oui, il est précisé de fournir le document relatif à la dispense d'évaluation environnementale.

Si votre projet a fait l'objet d'une dispense d'évaluation environnementale après examen au cas par cas, il faut déposer le fichier suivant :

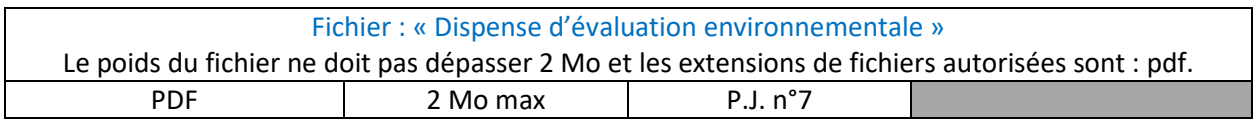

#### **Document relatif aux incidences notables sur l'environnement**

Conformément à l'article R. 512-46-3-4° du code de l'environnement, il est demandé de décrire les incidences notables du projet sur l'environnement. Ainsi, il faut déposer le fichier suivant :

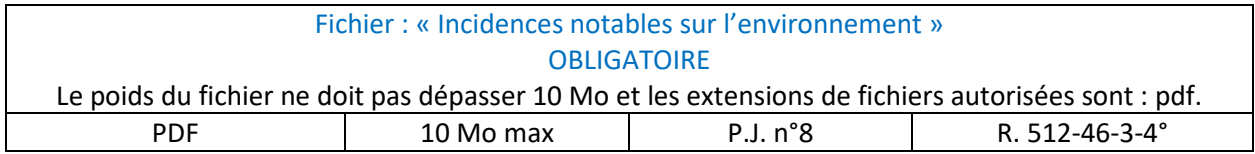

Eventuellement, si cela s'avère nécessaire, il est possible d'ajouter des pièces annexes nécessaires pour décrire les incidences notables sur l'environnement :

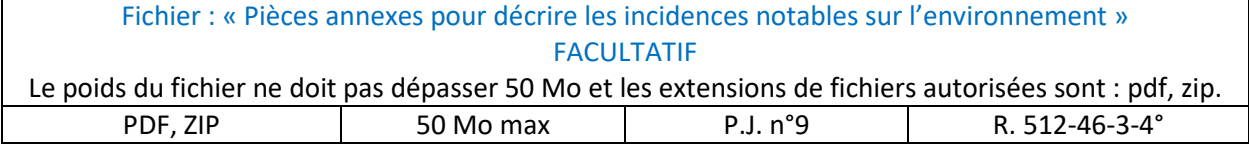

Le cas échéant, des mesures et des caractéristiques du projet destinées à éviter ou réduire les probables effets négatifs notables du projet sur l'environnement ou la santé humaine peuvent être exposées au sein du dossier.

#### **Evaluation des incidences Natura 2000 (si concerné)**

Conformément à l'article R. 512-46-4-6° du code de l'environnement, il est demandé de préciser si le projet nécessite une évaluation des incidences Natura 2000.

Si oui, il faut déposer le fichier suivant :

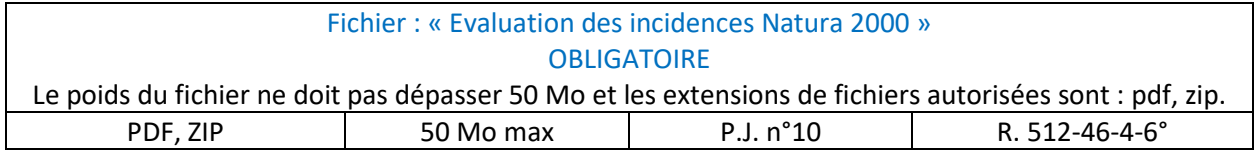

# Étape 7 : Autres pièces

**Objet :** le dépositaire dépose les autres pièces ou études spécifiques au volet IOTA ou au volet ICPE.

#### **Fichiers à joindre** :

- Capacités techniques et financières [conditionné]
- Usage futur pour la mise à l'arrêt définitif de l'installation [conditionné, si site nouveau]
- Justificatif de dépôt de la demande de permis de construire [conditionné, si concerné]
- Justificatif de dépôt de la demande d'autorisation de défrichement [conditionné, si concerné]
- Eléments appréciant la comptabilité du projet avec le ou les plan(s), schéma(s) ou programme(s) et les mesures fixées associées [conditionné, si concerné]
- Descriptif des éléments en lien avec les installations soumises à l'autorisation de l'article L. 229-6 du code de l'environnement (gaz à effet de serre) [conditionné, si concerné]
- Descriptif des éléments en lien avec les installations d'une puissance thermique supérieure ou égale à 20 MW [conditionné, si concerné]

#### **Capacités techniques et financières**

Conformément à l'article R. 512-46-4-7° du code de l'environnement, le pétitionnaire doit fournir le descriptif des capacités techniques et financières ou les modalités prévues pour les établir au plus tard à la mise en service de l'installation. Il est nécessaire de déposer le fichier suivant :

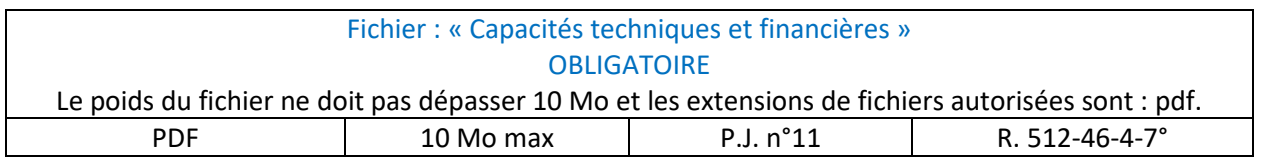

#### **Caractéristiques de la demande**

Le pétitionnaire doit préciser si le projet (objet de la présente demande d'enregistrement) :

- Sera exploité sur un site existant constituant ainsi donc une modification substantielle en relation avec l'article R. 512-46-23 II du code de l'environnement

Ou

Porte sur un site nouveau (il s'agit donc d'un nouveau projet). Dans ce cas, il est nécessaire de déposer la proposition du demandeur sur le type d'usage futur du site lorsque l'installation sera mise à l'arrêt définitif, avec de l'avis du propriétaire, lorsqu'il n'est pas le demandeur, ainsi que celui du maire ou du président de l'établissement public de coopération intercommunale compétent en matière d'urbanisme (conformément à l'article R. 512-46-4-5° du code de l'environnement). Ces informations sont transmises via le fichier suivant :

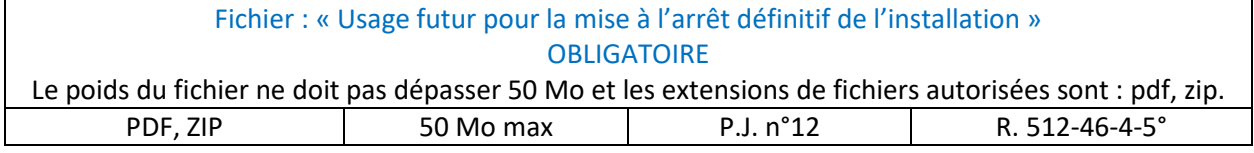

#### **Demande de permis de construire associée (éventuellement)**

Le pétitionnaire doit préciser si l'installation nécessite un permis de construire.

Conformément à l'article R. 512-46-6 I du code de l'environnement, la demande d'enregistrement doit être accompagnée ou complétée dans les dix jours suivant sa présentation par la justification du dépôt de la demande de permis de construire.

Si une demande de permis de construire est associée à la demande d'enregistrement, il est nécessaire de préciser :

- Le nom de l'autorité en charge de l'instruction de la demande de permis de construire
- L'adresse électronique de l'autorité précitée
- La remise immédiate ou prévisionnelle du justificatif de dépôt de la demande de permis de construire
	- Il est possible de remettre ce justificatif dans le délai de 10 jours suivant le dépôt de la Téléprocédure d'enregistrement (conformément à l'article R. 512-46-6 I du code de l'environnement) – dans ce cas cocher, la case correspondante (NON). Le pétitionnaire recevra à cet effet un mail de l'outil GUNenv. avec un lien de dépôt du justificatif sur le site Entreprendre.Service-Public.fr
	- o Il est possible de joindre le fichier justifiant le dépôt de la demande de permis de construire en cochant la case correspondante (OUI). Il est nécessaire de déposer le fichier suivant :

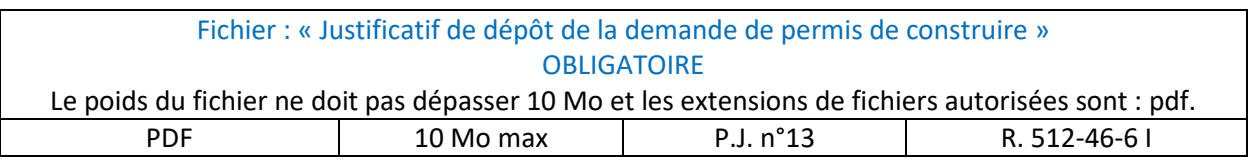

#### **Demande d'autorisation de défrichement associée (éventuellement)**

Le pétitionnaire doit préciser si l'installation nécessite une autorisation de défrichement.

Conformément à l'article R. 512-46-6 II du code de l'environnement, la demande d'enregistrement doit être accompagnée ou complétée dans les dix jours suivant sa présentation par la justification du dépôt de la demande d'autorisation de défrichement.

Si une demande de d'autorisation de défrichement est associée à la demande d'enregistrement ; il est nécessaire de préciser la remise immédiate ou prévisionnelle du justificatif de dépôt de la demande d'autorisation de défrichement

- o Il est possible de remettre ce justificatif dans le délai de 10 jours suivant le dépôt de la Téléprocédure d'enregistrement (conformément à l'article R. 512-46-6 II du code de l'environnement) – dans ce cas, cocher la case correspondante (NON). Le pétitionnaire recevra à cet effet un mail de l'outil GUNenv. avec un lien de dépôt du justificatif sur le site Entreprendre.Service-Public.fr
- o Il est possible de joindre le fichier justifiant le dépôt de la demande d'autorisation de défrichement en cochant la case correspondante (OUI). Il est nécessaire de déposer le fichier suivant :

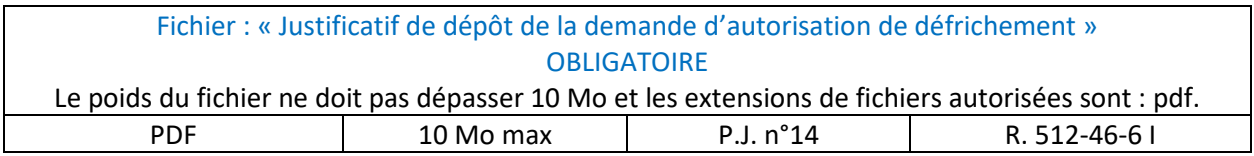

#### **Eléments appréciant la comptabilité du projet avec les plans, schémas et programmes (si concerné)**

Le pétitionnaire doit préciser (si la demande est concernée) l'emplacement et la nature du projet visé par un ou des plan(s), schéma(s) ou programme(s) conformément à l'article R. 512-46-4-9° du code de l'environnement.

En cochant la case « Oui », il est nécessaire d'apporter les éléments permettant au Préfet d'apprécier, s'il y a lieu, la compatibilité du projet avec les plans, schémas et programmes mentionnés aux 4° (Schéma directeur d'aménagement et de gestion des eaux – SDAGE), 5° (Schéma d'aménagement et de gestion des eaux – SAGE), 17° à 20° (notamment les plans déchet), 23° et 24° (Programme d'actions national et régional pour la protection des eaux contre la pollution par les nitrates d'origine agricole) du tableau du I de l'article R. 122-17 du code de l'environnement ainsi qu'avec les mesures fixées en lien avec l'article R. 222-36 du code de l'environnement (éléments relatifs au plan de protection de l'atmosphère).

Il est nécessaire de déposer le fichier suivant :

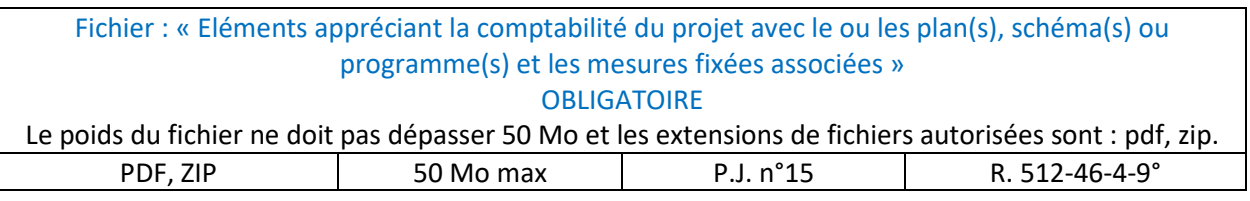

#### **Eléments en relation avec les installations soumises à l'autorisation de l'article L. 229-6 du code de l'environnement – gaz à effet de serre (si concerné)**

Conformément à l'article R. 512-46-4-10° du code de l'environnement, le pétitionnaire doit préciser si le projet est concerné par des installations qui sont soumises à l'autorisation mentionnée au premier alinéa de l'article L. 229-6 du code de l'environnement (en lien avec les émissions de gaz à effet de serre).

En cochant la case « Oui », il est nécessaire d'apporter les éléments consistant en

- a) une description des matières premières, combustibles et auxiliaires susceptibles d'émettre des gaz à effet de serre ;
- b) une description des différentes sources d'émissions de gaz à effet de serre de l'installation ;
- c) une description des mesures de surveillance prises en application de l'article L. 229-6 du code de l'environnement.

Il est nécessaire de déposer le fichier suivant :

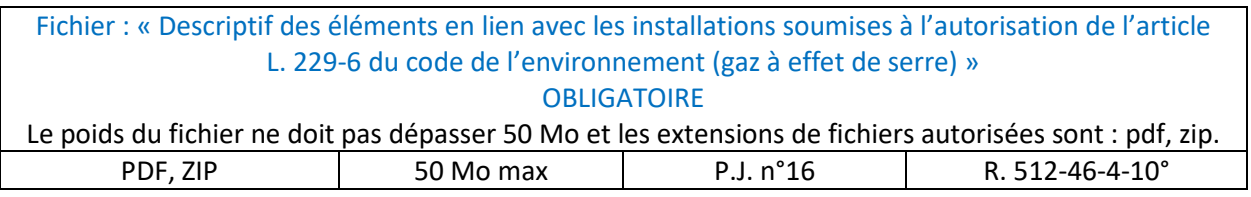

#### **Eléments concernant les installations d'une puissance thermique supérieure ou égale à 20 MW (si concerné)**

Conformément aux articles R. 512-46-4-11° et R. 512-46-4-12° du code de l'environnement, le pétitionnaire doit préciser si le projet est concerné par une ou des installation(s) d'une puissance thermique supérieure ou égale à 20 MW.

En cochant la case « Oui », il est nécessaire d'apporter les éléments consistant en

- Pour les installations générant de la chaleur fatale non valorisée à un niveau de température utile ou celles faisant partie d'un réseau de chaleur ou de froid, une analyse coûts-avantages afin d'évaluer l'opportunité de valoriser de la chaleur fatale à travers un réseau de chaleur ou de froid (en lien avec l'article R. 512-46-4-11° du code de l'environnement) ;
- Une description des mesures prises pour limiter la consommation d'énergie de l'installation. Il est notamment attendu de fournir les éléments sur l'optimisation de l'efficacité énergétique, tels que la récupération secondaire de chaleur (en lien avec l'article R. 512-46-4-12° du code de l'environnement).

Il est nécessaire de déposer le fichier suivant :

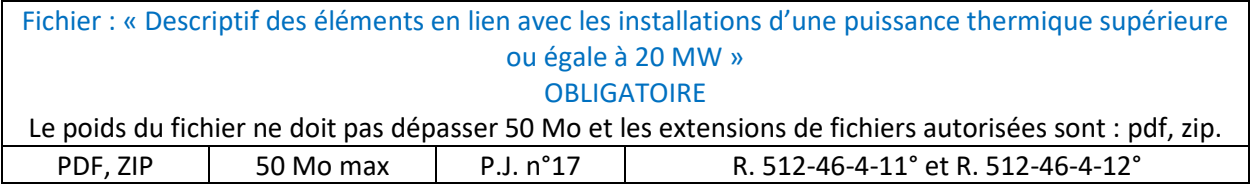

#### **Eléments en lien avec les installations de combustion moyenne relevant de la rubrique n°2910 de la nomenclature des ICPE (si concerné)**

Pour les installations relevant de l'article R. 515-114 du code de l'environnement, le pétitionnaire doit préciser si le projet est concerné par des installations qui sont soumises à l'autorisation mentionnée au premier alinéa de l'article L. 229-6 du code de l'environnement (en lien avec les émissions de gaz à effet de serre).

En cochant la case « Oui », il est nécessaire de saisir : le numéro de dossier figurant dans l'accusé de réception délivré dans le cadre du rapportage MCP (en lien avec la Directive 2015/2193 du 25 novembre 2015 relative à la limitation des émissions de certains polluants dans l'atmosphère en provenance des installations de combustion moyennes).

# Étape 8 : Plans

**Objet :** Le dépositaire dépose les plans et éléments graphiques ainsi que les pièces qu'il souhaite communiquer en sus des pièces obligatoires déjà déposées.

#### **Fichiers à joindre** :

- Carte à l'échelle 1/25 000 ou à défaut au 1/50 000 [obligatoire]
- Plan à l'échelle de 1/2 500 [obligatoire]
- Plan d'ensemble à l'échelle de 1/200 [obligatoire]
- Fichiers supplémentaires [facultatif]

#### **Cartes et plans obligatoires**

Quelle que soit la nature de l'AIOT, les cartes et plans suivants devront obligatoirement être déposés :

### Fichier : « Carte à l'échelle 1/25 000 ou à défaut au 1/50 000 » **OBLIGATOIRE**

L'emplacement de l'installation projetée est indiqué sur la carte. Le poids du fichier ne doit pas dépasser 50 Mo et les extensions de fichiers autorisées sont : pdf, zip, png, jpeg.

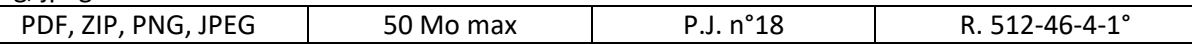

#### Fichier : « Plan à l'échelle de 1/2 500 » **OBLIGATOIRE**

Le plan, à l'échelle de 1/2 500 au minimum, indique les abords de l'installation jusqu'à une distance qui est au moins égale à 100 mètres. Lorsque des distances d'éloignement sont prévues dans l'arrêté ministériel de prescriptions générales prévu à l'article L. 512-7 du code de l'environnement, le plan au 1/2 500 doit couvrir ces distances augmentées de 100 mètres.

Le poids du fichier ne doit pas dépasser 50 Mo et les extensions de fichiers autorisées sont : pdf, zip, png, jpeg.

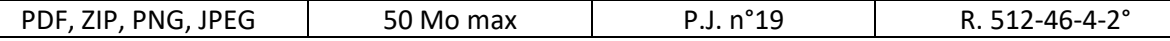

#### Fichier : « Plan d'ensemble à l'échelle de 1/200 »

#### **OBLIGATOIRE**

Le plan d'ensemble, à l'échelle de 1/200 au minimum, indique les dispositions projetées de l'installation ainsi que, jusqu'à 35 mètres au moins de celle-ci, l'affectation des constructions et terrains avoisinants, le tracé des réseaux enterrés existants, les canaux, plans d'eau et cours d'eau. Une échelle plus réduite peut, à la requête du pétitionnaire, être admise par l'administration.

Le poids du fichier ne doit pas dépasser 50 Mo et les extensions de fichiers autorisées sont : pdf, zip, png, jpeg.

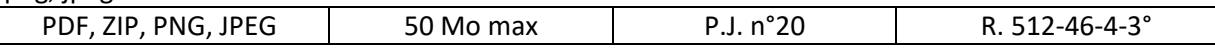

Le pétitionnaire peut demander une dérogation pour l'échelle en cochant la case dédiée.

#### **Fichiers supplémentaires**

À la fin de l'étape 8, il vous est offert la possibilité de déposer tout fichier **qui ne peut pas être déposé dans un des autres blocs de dépôt** de la Téléprocédure et que vous jugez utile de joindre à votre dossier de demande d'enregistrement. Il s'agit de la dernière occasion de déposer des fichiers avant envoi du dossier au service instructeur.

A ce stade, le pétitionnaire peut déposer un ou des éléments supplémentaires afin de compléter la demande d'enregistrement.

Un seul fichier peut alors être déposé sous le format suivant :

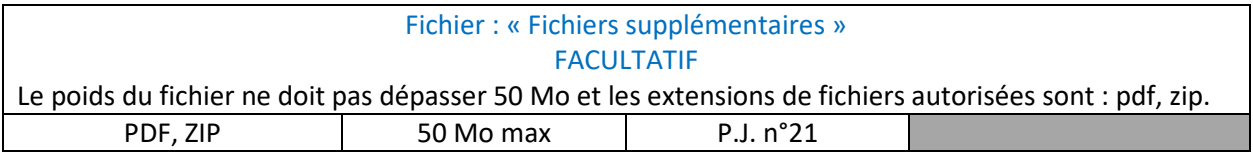

#### **Informations supplémentaires**

Le pétitionnaire peut apporter des informations complémentaires à destination de l'instructeur de la demande concernant la saisie dématérialisée via un emplacement dédié de 800 caractères maximum.

> À l'issue de l'étape 8, vous ne pourrez plus ajouter de pièce ou d'information supplémentaire. Soyez vigilants à ne rien avoir oublié. Le dernier bloc de dépôt et le dernier champ de texte de l'étape 8 doivent vous permettre de donner toute pièce ou information que vous n'aurez pas pu renseigner auparavant.

# Étape 9 : Récapitulatif

**Objet :** Le dépositaire vérifie les informations et les pièces qu'il a renseignées sur un récapitulatif avant de valider son dépôt.

**Fichier à joindre** : Aucun fichier n'est demandé à cette étape

À cette étape, vous devez avoir renseigné tous les éléments de votre dossier. Un récapitulatif de l'ensemble des informations et pièces que vous avez renseignées, étape par étape, doit vous permettre de vérifier votre saisie. Si vous souhaitez modifier votre saisie, vous pouvez directement revenir à l'étape concernée à l'aide d'un bouton. Une fois que vous aurez vérifié l'ensemble de votre dossier, vous pourrez le valider pour envoi à l'outil numérique d'instruction. Cependant, **si votre dossier dépasse les 1,5 Go, il sera impossible d'envoyer le dossier.** Les tailles des fichiers que vous avez déposés seront aussi renseignées à cette étape pour vous permettre, si votre dossier dépasse cette limite, de réduire la taille des fichiers les plus volumineux.

> Il est important de bien vérifier l'ensemble des informations saisies et des pièces fournies avant de valider le dossier. Vous ne pourrez plus modifier votre demande initiale après cette validation !

#### **Remarque** :

En application de l'article R. 512-46-7 du code de l'environnement, le demandeur peut adresser, le cas échéant, **en exemplaire unique et sous pli séparé sous forme papier** (et non via la Téléprocédure), les informations dont il justifie qu'elles **devraient rester confidentielles** en application de l'article L. 512-7-1 du code de l'environnement.

### Envoi de la demande

Une fois l'étape 9 passée, il vous sera rappelé les adresses mail sur lesquelles vous serez prévenu du traitement de votre dossier. Ce seront :

- L'adresse d'échange avec l'administration
- L'adresse du mandataire, le cas échéant
- L'adresse du pétitionnaire s'il s'agit d'une personne morale ou physique.

Une fois la vérification de sécurité « Je ne suis pas un robot » effectuée, votre dossier sera envoyé par le site Entreprendre.Service-Public.fr à l'outil GUNenv.

Un message vous confirmera que votre demande a bien été transmise.

Les informations suivantes vous seront données :

- La date et l'heure de transmission de votre dossier
- Les adresses mail sur lesquelles vous recevrez un message de confirmation
- Votre numéro de télédémarche.

**Pour toutes les démarches ultérieures sur le site Entreprendre.Service-Public.fr relatives à votre dossier, vous aurez besoin de renseigner pour accéder au dossier : - du numéro de télédémarche - du code postal de l'AIOT.**

Si vous souhaitez donner votre avis sur la téléprocédure, dans une logique d'amélioration continue, un sondage est disponible via un lien internet.

Vous pourrez télécharger un document complet au format PDF contenant à la fois :

- L'accusé de réception de votre dossier
- Le récapitulatif de votre dossier.

Un mail sera envoyé aux 3 adresses précisées ci-dessus, contenant ce document complet.

### Dépôt de compléments

Une fois votre dossier de demande d'enregistrement déposé via la téléprocédure, il est orienté dans l'outil GUNenv., dans une bannette courrier électronique, **et sera visible par le guichet situé dans le département correspondant au code postal renseigné de l'AIOT**. **Si la demande ou les pièces jointes sont incomplètes ou irrégulières, le service instructeur vous demandera des compléments au dossier,** conformément à l'article R. 512-46-8 du code de l'environnement.

> **Les compléments d'un dossier déposé via la téléprocédure sur le site Entreprendre.Service-Public.fr doivent obligatoirement être déposés sur le site précité**.

**Cette demande de complément(s) vous sera envoyée via une correspondance générée par l'outil GUNenv., par mail à l'adresse d'échange avec l'administration renseignée en étape 2 de la téléprocédure.** Ce mail précisera les compléments à apporter et l'échéance de réponse**. Il contient un lien sur lequel vous devrez cliquer, une fois vos compléments préparés, pour vous retrouver sur le site Entreprendre.Service-Public.fr**. Les données du dépôt précédent sont repeuplées et vous pourrez alors les modifier.

> **La durée de validité du lien est de 13 mois. Une fois ce délai dépassé et si les compléments n'ont pas encore été déposés, vous êtes invités à contacter votre service instructeur pour qu'il soit régénéré.**

L'accès à la téléprocédure pour y déposer les compléments est sécurisé. Pour y accéder après avoir cliqué sur le lien, il faut renseigner :

- 1. **Le numéro de télédémarche** précisé dans l'accusé de réception et le mail reçu à l'issue du dépôt de votre dossier
- 2. **Le code postal d'implantation de votre projet (de l'AIOT), que vous avez renseigné lors du précédent dépôt** (il est disponible dans le fichier de synthèse du dépôt de dossier).

Cette télédémarche de compléments est identique à la télédémarche de dépôt de dossier de demande d'enregistrement présentée dans la première partie de ce document (étapes 1 à 9) (à l'exception du numéro d'AIOT et du service instructeur du dossier qui ne sont plus accessibles) : vous pouvez changer les informations pré-renseignées dans les champs, ajouter un fichier, supprimer un fichier pré-déposé ou le remplacer par une nouvelle version.

Les mêmes règles que celles de la téléprocédure de dépôt initial s'appliquent : pièces ou informations obligatoires, conditionnements, etc.

À l'étape 9, le récapitulatif vous permet de vérifier les informations renseignées. En plus du récapitulatif classique, il est indiqué quelles pièces du dossier ont été ajoutées, déposées ou supprimées.

Lors de la télédémarche de compléments, soyez très attentifs aux modifications du dossier que vous effectuez. Vous ne pourrez pas revenir sur le lien de la démarche une fois l'envoi effectué. En cas d'erreur constatée après l'envoi de vos compléments, veuillez contacter votre service instructeur.

Une fois l'étape 9 passée, l'envoi de la demande s'effectuera comme pour la démarche initiale. Vous serez prévenus par mail de l'envoi des compléments aux services et recevrez l'accusé de réception et le récapitulatif en pièces jointes aux adresses suivantes :

- L'adresse d'échange avec l'administration
- L'adresse du mandataire, le cas échéant
- L'adresse du pétitionnaire principal (le référent environnement s'il s'agit d'une personne morale).

Pour rappel, plusieurs demandes de compléments peuvent vous être transmises si les compléments apportés ne sont pas suffisants pour instruire le dossier.

### Dépôt d'autres pièces de procédure par le pétitionnaire

Au cours de l'instruction du dossier, le service instructeur coordonnateur est susceptible de vous demander les pièces de procédure ci-dessous :

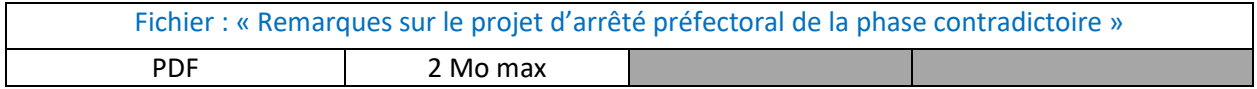

**Cette demande vous sera envoyée via une correspondance générée par l'outil GUNenv., par mail à l'adresse d'échange avec l'administration renseignée en étape 2 de la téléprocédure.** Ce mail précisera la pièce de procédure à transmettre et l'échéance de réponse**. Il contient un lien sur lequel vous devrez cliquer, une fois le document préparé, pour vous retrouver sur le site Entreprendre.Service-Public.fr**.

L'accès à la téléprocédure pour y déposer les pièces de procédures est sécurisé. Pour y accéder après avoir cliqué sur le lien, il faut renseigner :

- 1. **Le numéro de télédémarche** précisé dans l'accusé de réception et le mail reçu à l'issue du dépôt de votre dossier
- 2. **Le code postal d'implantation de votre projet (de l'AIOT), que vous avez renseigné lors du précédent dépôt** (il est disponible dans le fichier de synthèse du dépôt de dossier).

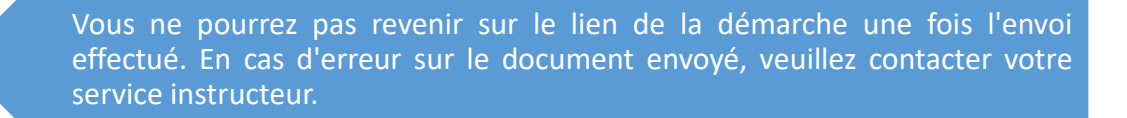

Vous serez prévenus par mail sur l'adresse d'échange avec l'administration de l'envoi des documents aux services et recevrez l'accusé de réception.

### Annexes

Annexe 1 : Modèle du mandat (étape 2)

Voir page suivante

#### Mandat de dépôt d'une demande d'enregistrement

Je soussigné \_\_\_\_\_\_\_\_\_\_\_\_\_\_\_\_\_\_\_\_\_\_\_\_\_\_\_\_\_\_\_\_\_\_\_\_\_\_\_\_\_ (NOM Prénom), ci-dessous désigné comme « Mandant » déclare sur l'honneur donner mandat à la personne ci-dessous désignée comme « Mandataire », aux fins qu'elle dépose numériquement sur le site Entreprendre.Service-Public.fr le dossier de ma demande d'enregistrement décrite aux articles L. 512-7 et suivants du code de l'environnement, relative au projet (Nom du projet).

#### **Cadre réservé au MANDANT :**

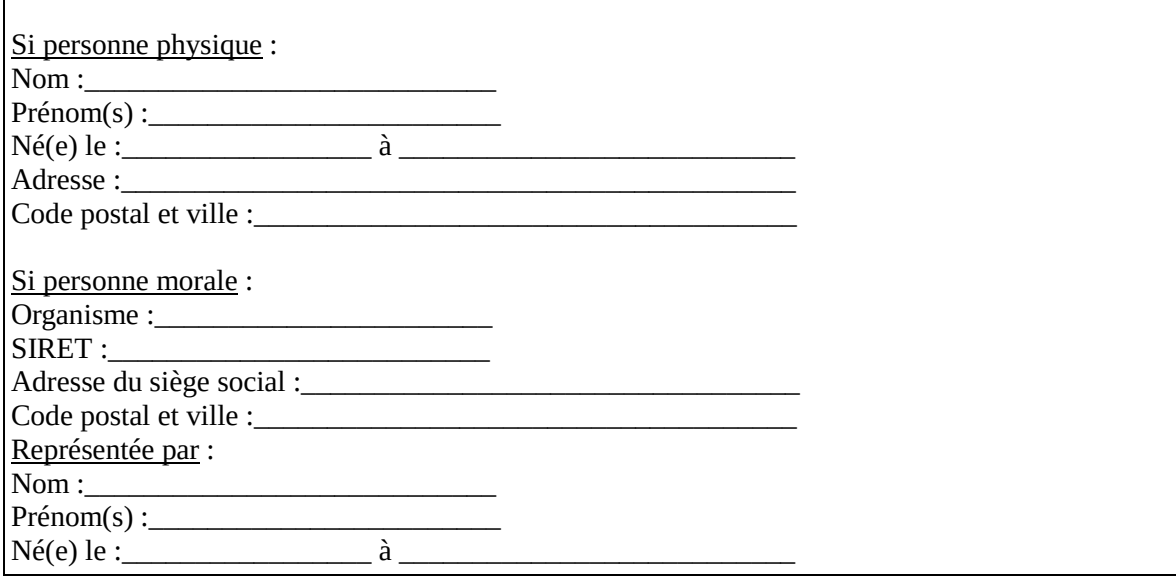

#### **Cadre réservé au MANDATAIRE :**

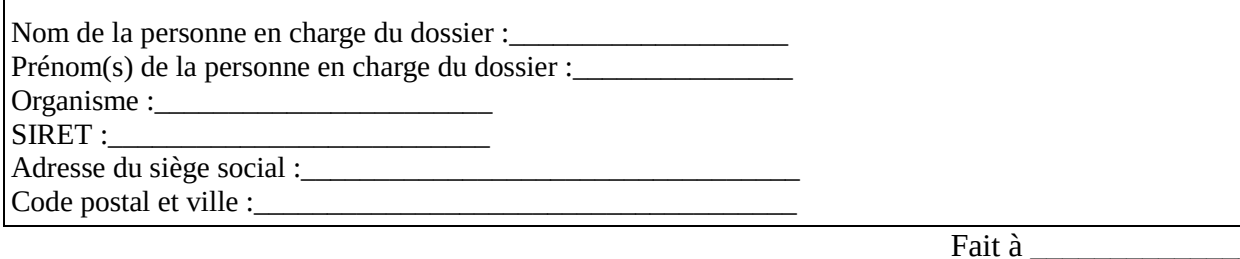

 $\operatorname{Le}$ 

Signature du mandant : Signature du mandataire :

Les informations recueillies font l'objet d'un traitement informatique destiné à l'instruction de votre dossier par les agents concernés en application du code de l'environnement. Conformément aux dispositions en vigueur, vous disposez d'un droit d'accès, de rectification, de suppression et d'opposition des informations qui vous concernent. Si vous désirez exercer ce droit et obtenir une communication des informations vous concernant, veuillez adresser un courrier ou un courriel au guichet où vous avez déposé votre dossier. Cette demande écrite est accompagnée d'une copie du titre d'identité avec signature du titulaire de la pièce, en précisant l'adresse à laquelle la réponse doit être envoyée.

### Annexe 2 : Modèle du fichier de parcelles du projet (étape 4)

#### Le tableur doit être au format csv (séparateur pont virgule)

#### *Pour chaque ligne, les cinq colonnes doivent obligatoirement être renseignées*

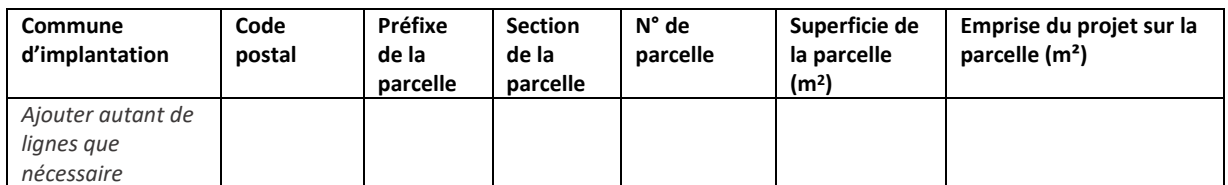

### Annexe 3 : Modèle des références géographiques du projet (étape 4)

#### Le tableur doit être au format csv (séparateur pont virgule)

### *Pour chaque ligne, les quatre colonnes doivent obligatoirement être renseignées*

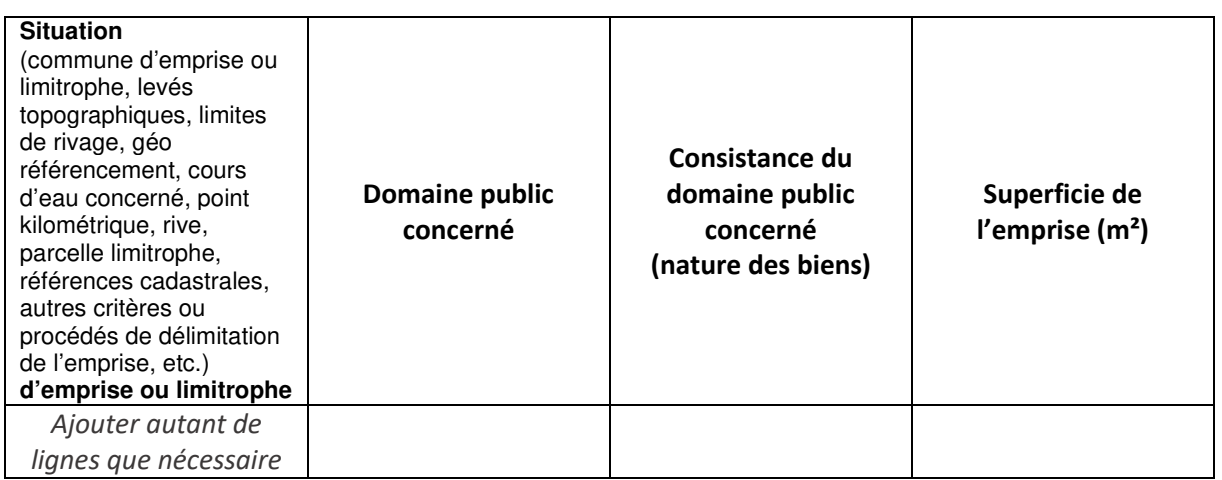

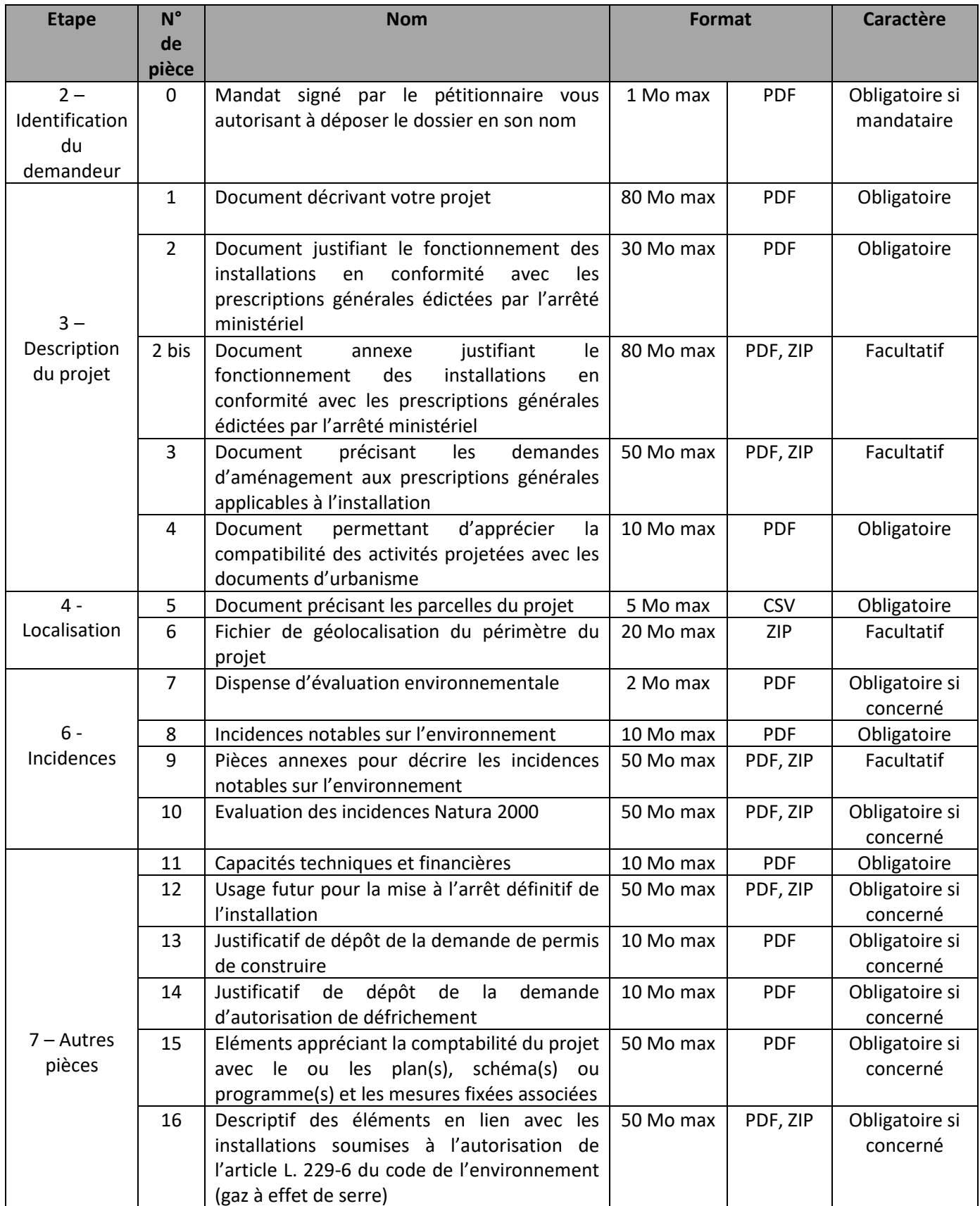

### Annexe 4 : Récapitulatif des fichiers joints

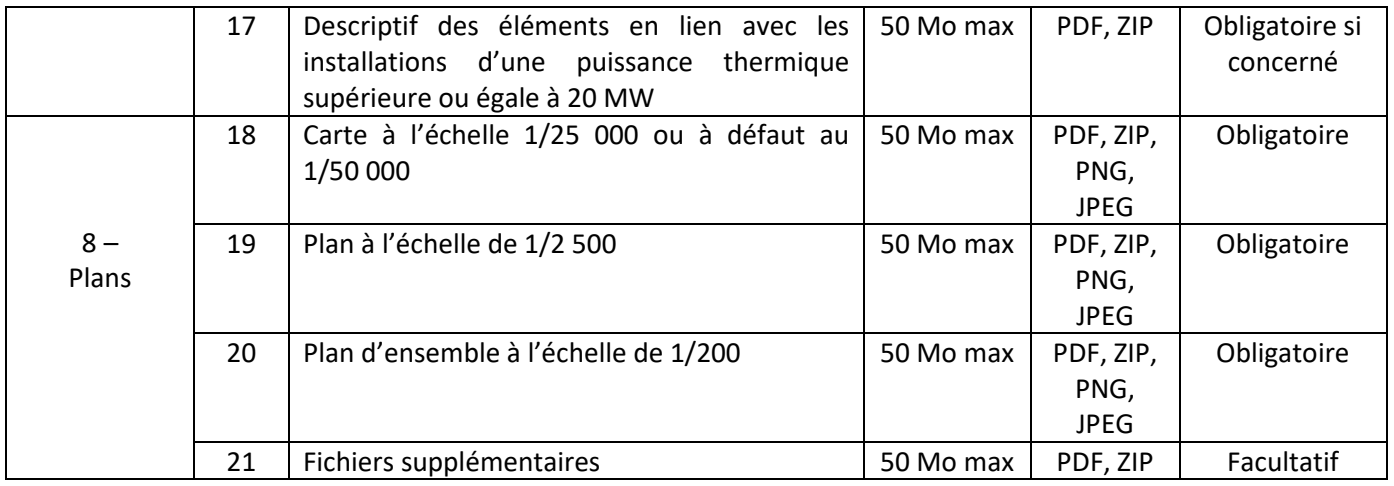